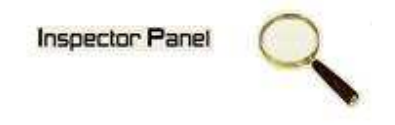

## **INSPECTOR PANEL**

## **Especificação de Caso de Uso: Consultar Recurso**

**Versão <1.0>** 

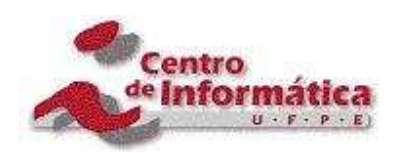

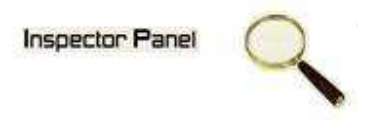

## **Histórico da Revisão**

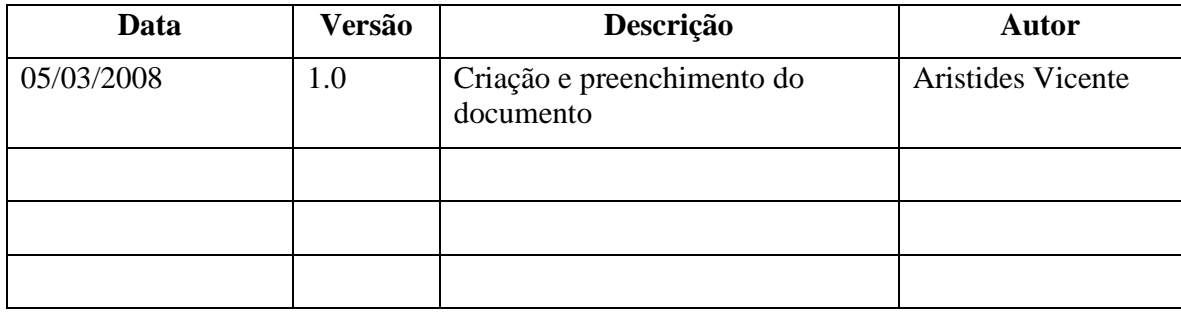

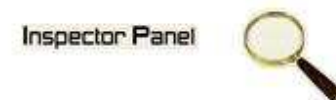

# Índice Analítico

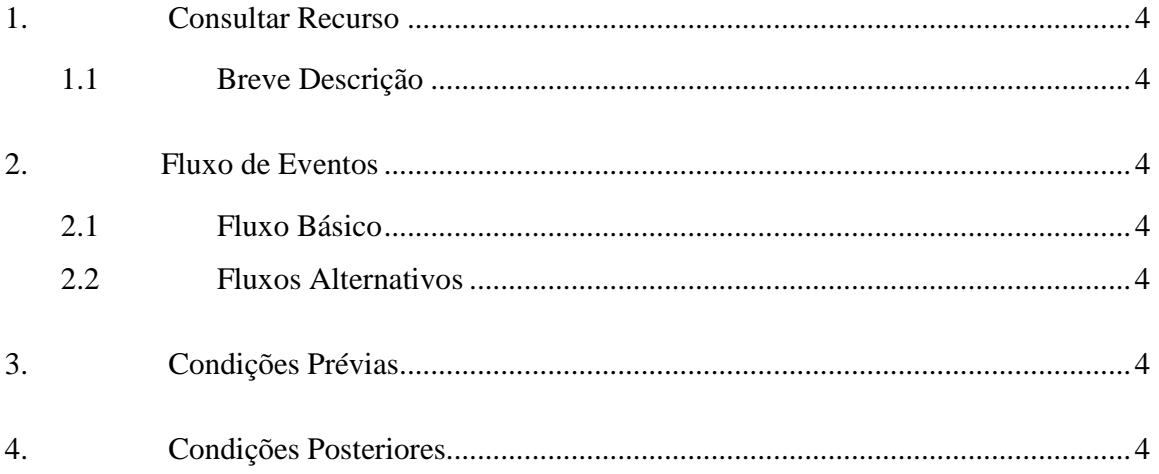

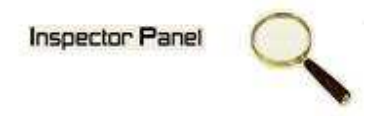

### **Especificação de Caso de Uso – Consultar Recurso**

**1. Consultar Recurso** 

#### **1.1 Breve Descrição**

Este caso de uso objetiva apresentar os recursos cadastrados no sistema.

**2. Fluxo de Eventos** 

#### **2.1 Fluxo Básico**

Este caso de uso se inicia quando o usuário deseja obter informações dos recursos cadastrados no sistema:

- 1. O usuário escolhe a opção RECURSO no menu.
- 2. O sistema exibe uma listagem de todos os recursos cadastrados no sistema.

#### **2.2 Fluxos Alternativos**

#### **3. Condições Prévias**

O usuário deve estar conectado a Internet e autenticado no sistema.

#### **4. Condições Posteriores**

Listagem dos recursos é apresentada para o usuário do sistema.